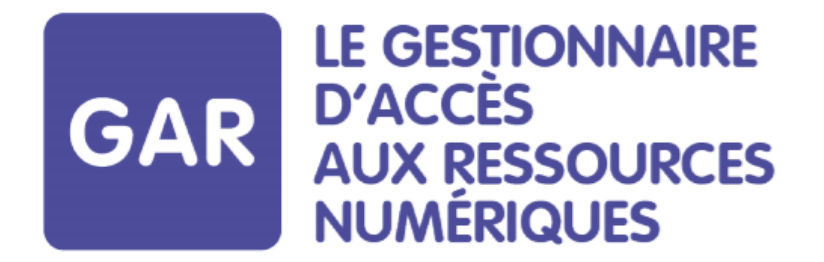

# **Présentation de l'outil d'affectation des ressources numériques pour l'école**

Juin 2019

Pôle d'appui Couserans Basse-Ariège

# **Quelques précisions pour le déroulement de la présentation…**

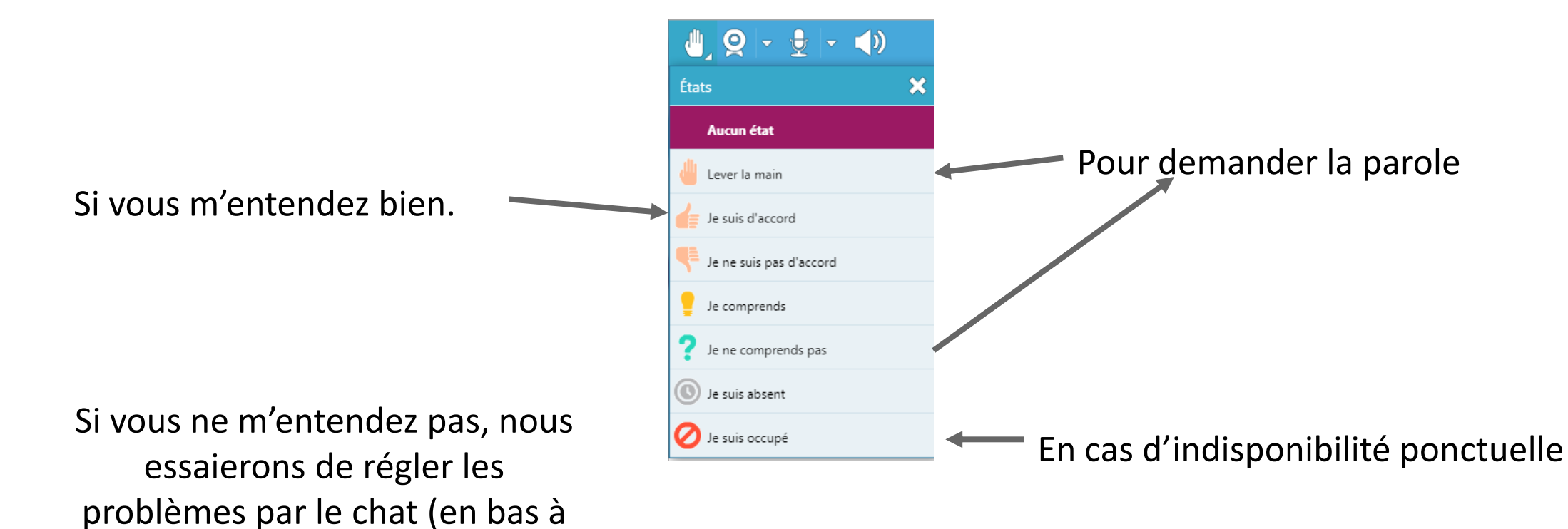

gauche de l'écran)

# **Le Gestionnaire d'Accès aux Ressources**

**GAR** 

Les objectifs Le déploiement dans les établissements L'affectation des ressources ❖ Principes ❖ Modalités La suppression d'une affectation Point d'attention

# **Le Gestionnaire d'Accès aux Ressources**

# **GAR**

### **Les objectifs**

Le déploiement dans les établissements L'affectation des ressources

- ❖ Principes
- ❖ Modalités

La suppression d'une affectation Point d'attention

# **Les objectifs**

Service créé pour faciliter l'accès aux ressources numériques dans un cadre juridique (respect du RGPD)

> FILTRE SECURISANT **ECURISANT** Anonymisation des identités Transmission uniquement des données nécessaires (finalité)  $\overline{\mathcal{C}}$ FILTRE Engagement des fournisseurs de ressources

# **Les objectifs**

**GAR** 

### **Les éditeurs de ressources numériques doivent s'intègrer au GAR** (Catalogue de ressources, affectation des ressources)

FOURNISSEURS DE RESSOURCES NUMÉRIQUES POUR L'ÉCOLE

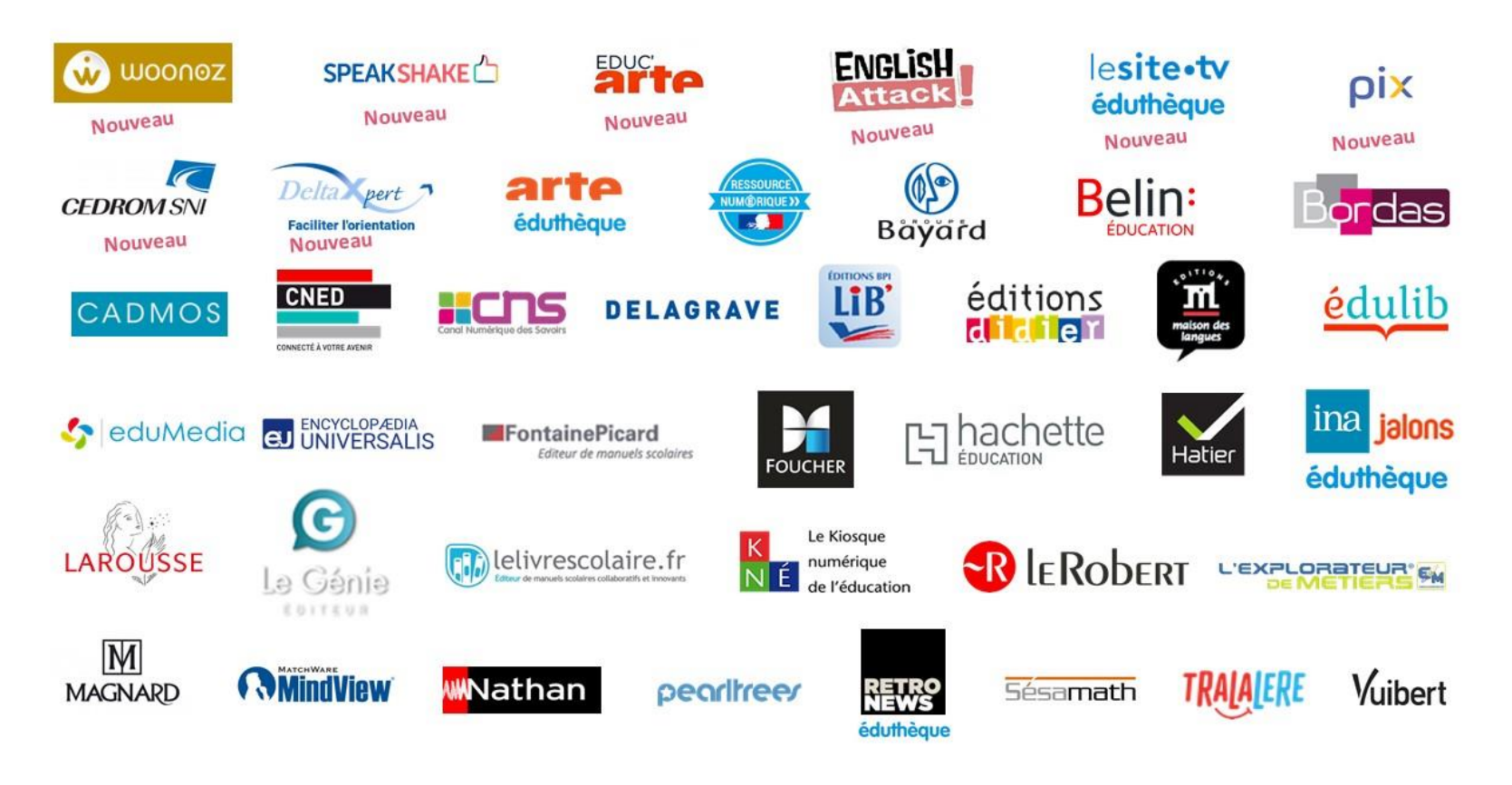

# **Le Gestionnaire d'Accès aux Ressources**

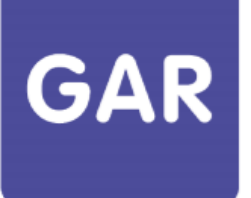

Les objectifs

**Le déploiement dans les établissements**

L'affectation des ressources

- ❖ Principes
- ❖ Modalités

La suppression d'une affectation Point d'attention

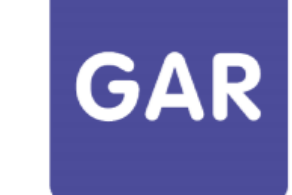

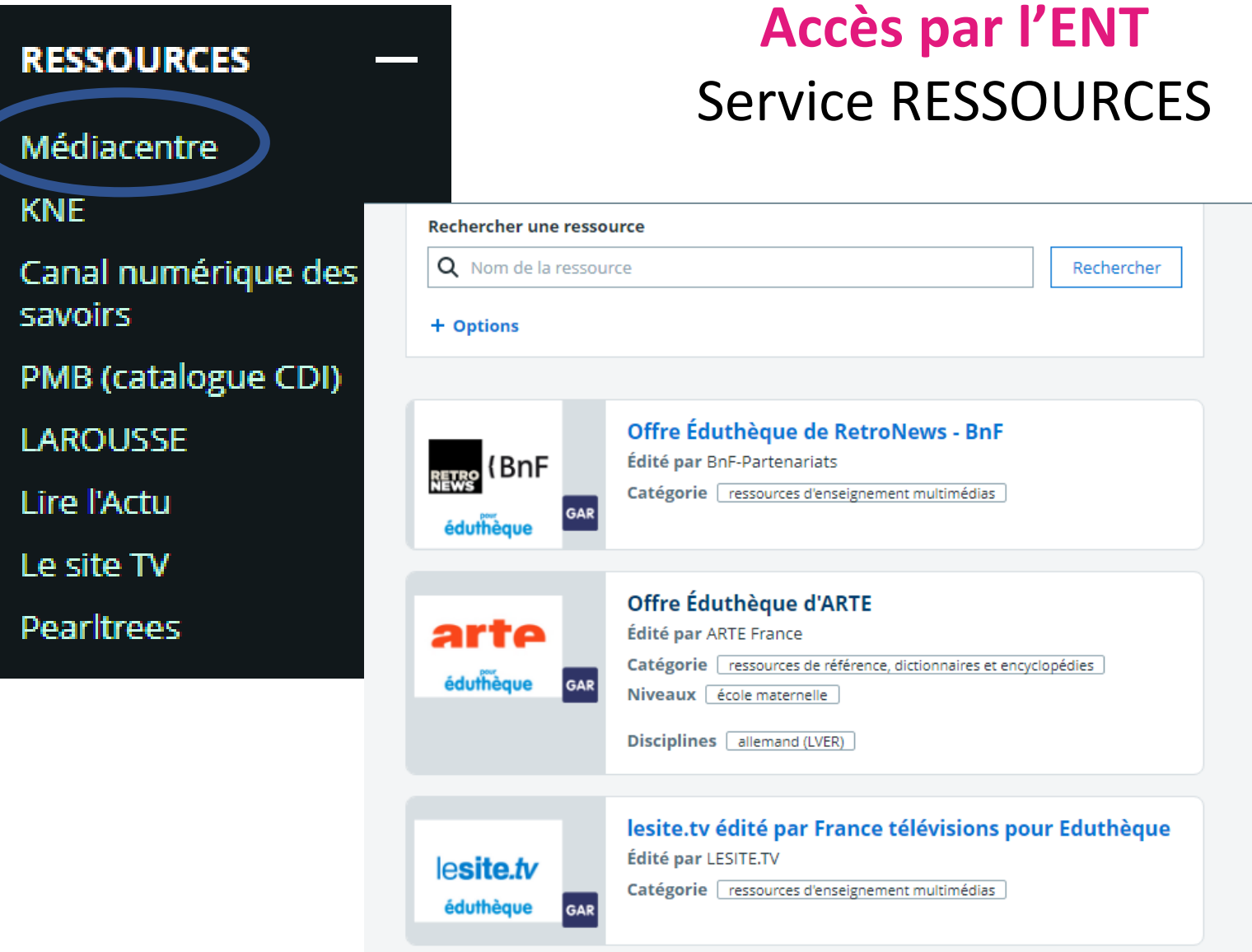

• **Action de l'administrateur ENT :**

Attribuer les accès au service Médiacentre

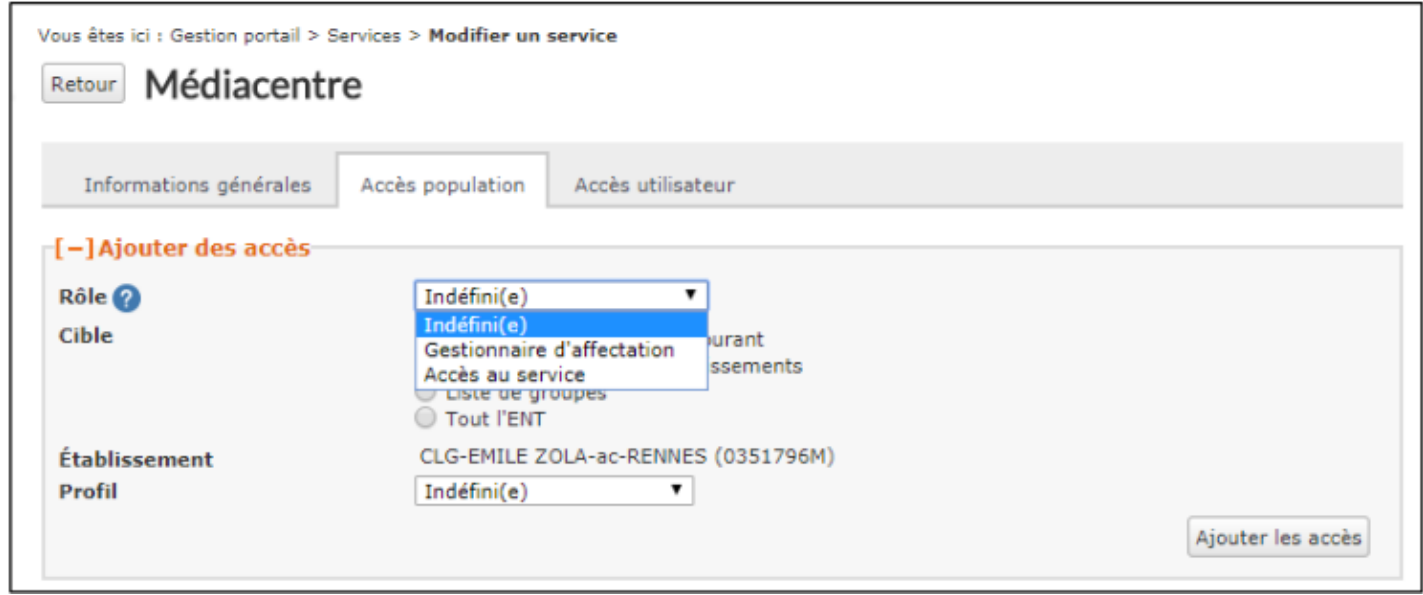

- **Les rôles pour accèder au Médiacentre :**
	- **Usager du médiacentre** : élèves et enseignants
	- **Responsable d'affectation GAR** : Affectation des ressources aux utilisateurs

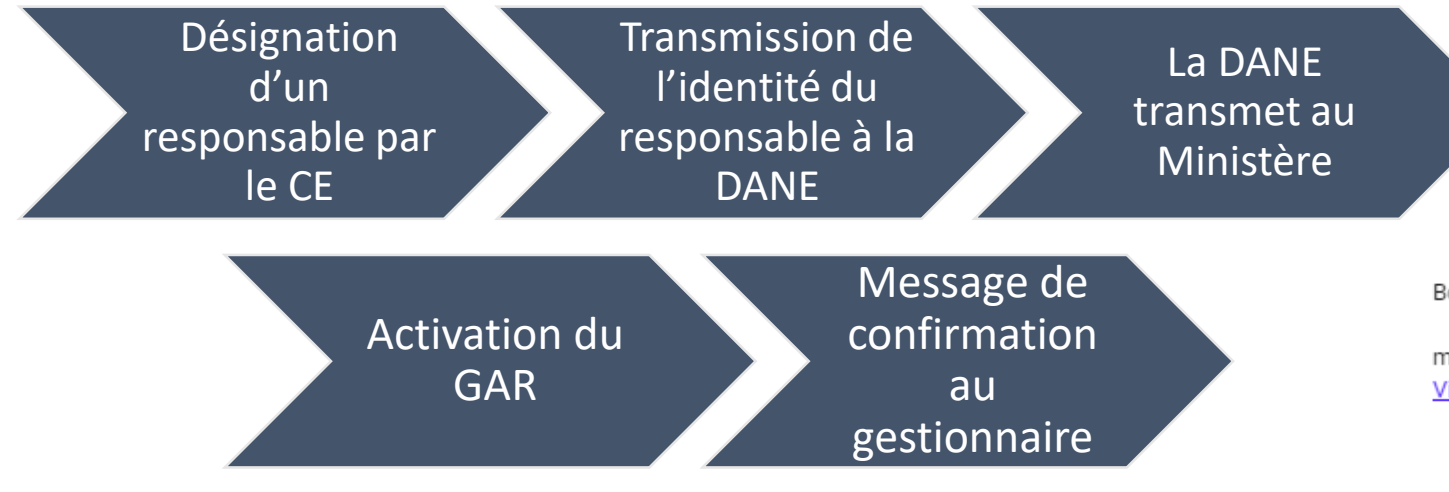

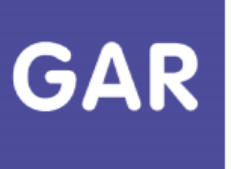

#### Bonjour,

mickael watrelot vous a invité au portail GAR Support Niveau1! Visitez le portail pour soumettre des demandes et obtenir de l'aide.

GAR

Centre de support GAR vous a envoyé ce message, avec JIRA Service Desk

Gestionnaire d'accès aux ressources GAR

Le GAR est un service proposé par le MEN et opéré par le GIP RENATER

#### http://gar.education.fr

Pour l'exploitation de ce message, vous pouvez :

accéder à la documentation et la FAQ : https://gar.education.fr/

faire une demande de support : https://support.gar.education.fr/servicedesk

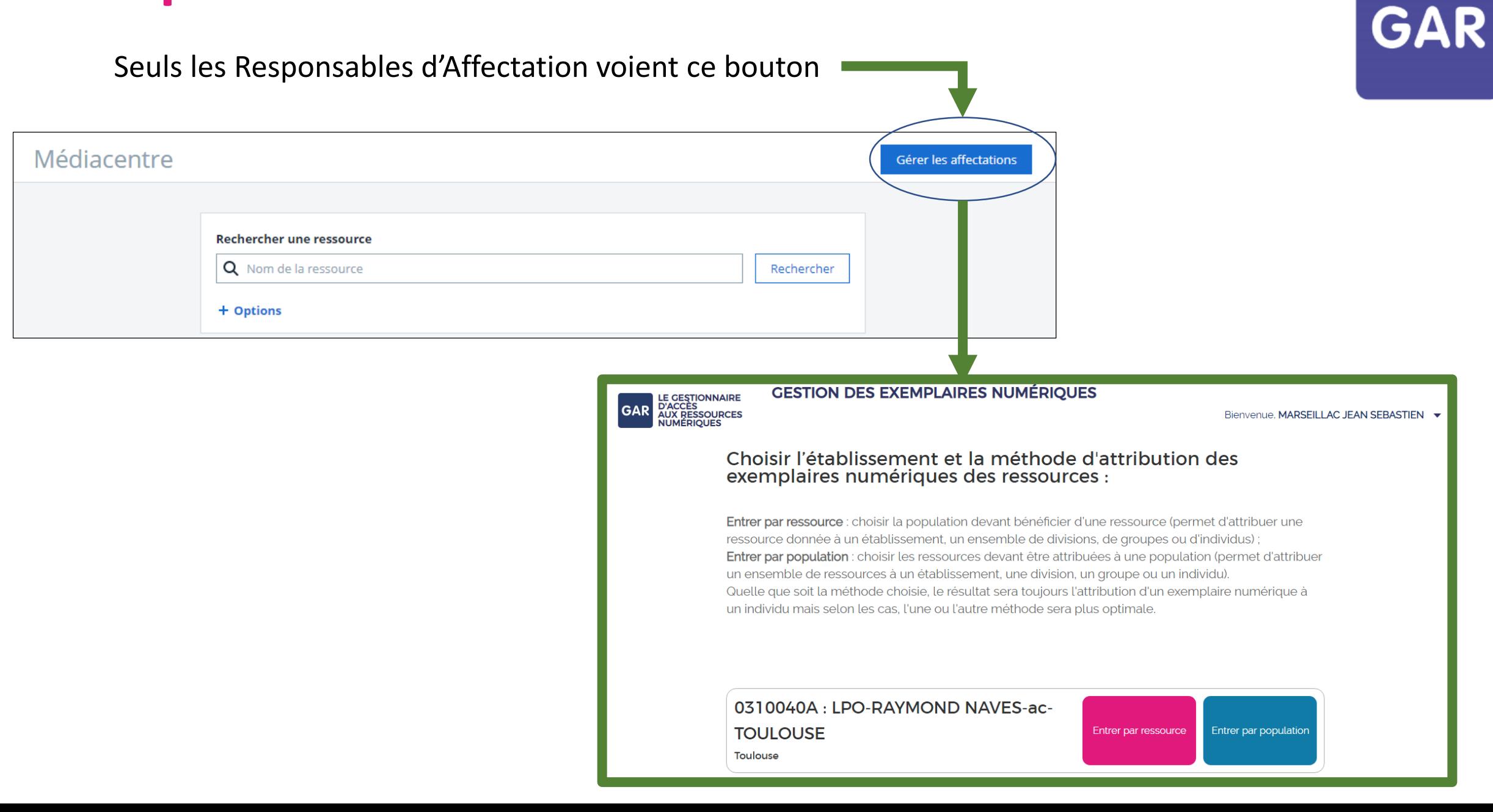

# **Le déploiement en établissement**

## Utilisation du GAR vue élève et enseignant

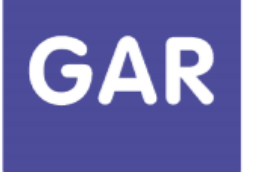

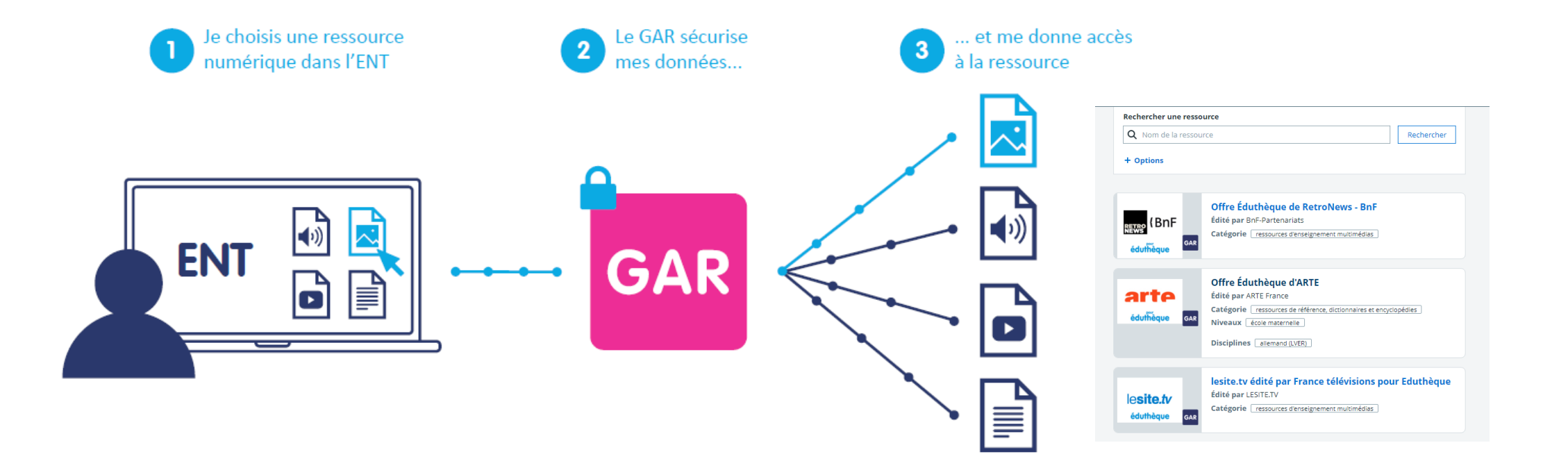

# **Le Gestionnaire d'Accès aux Ressources**

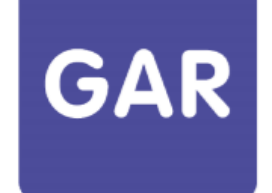

Les objectifs Le déploiement dans les établissements **L'affectation des ressources** ❖ Principes ❖ Modalités

La suppression d'une affectation Point d'attention

# Principes : Abonnement établissement

- licences illimitées,
- possibilité d'affecter à l'ensemble des utilisateurs
- Nouvel utilisateur : affectation automatique de la ressource

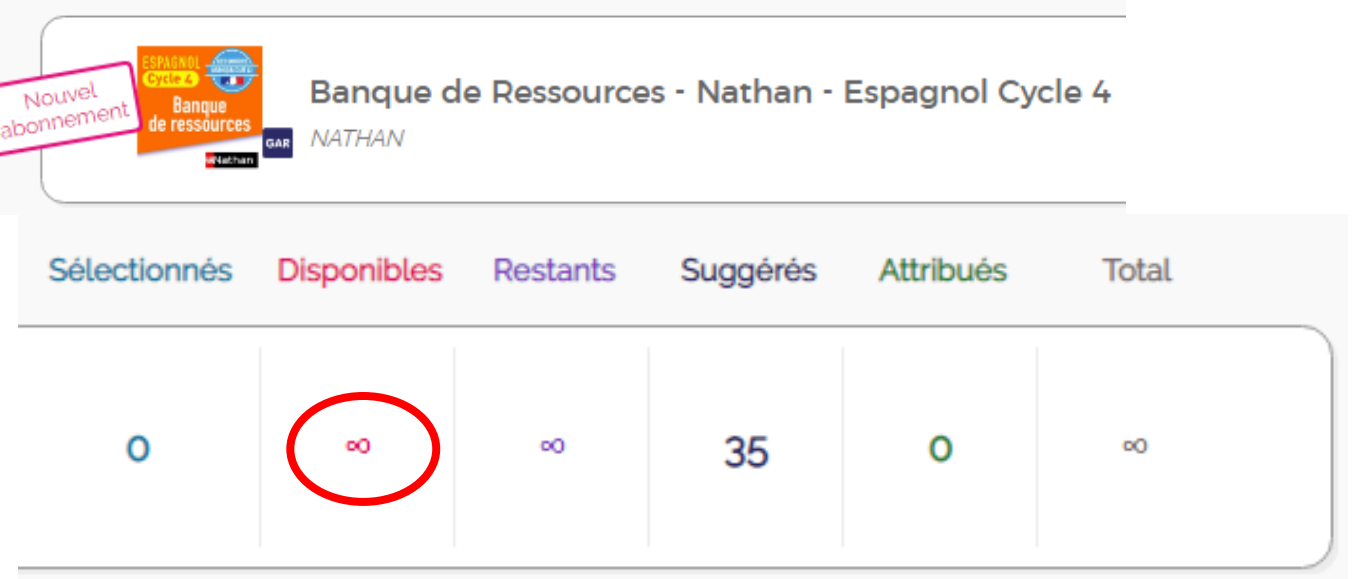

## Principes : Abonnement Individuel

Licences en nombre limité donc faire preuve de précaution au moment de l'attribution mais transférabilité possible en cas d'erreur

GAR

*La majorité des ressources peuvent être réattribuées en cours d'année : départ de l'établissement, erreur d'attribution …*

Nouvel utilisateur : nouvelle affectation

### Principes : le compteur

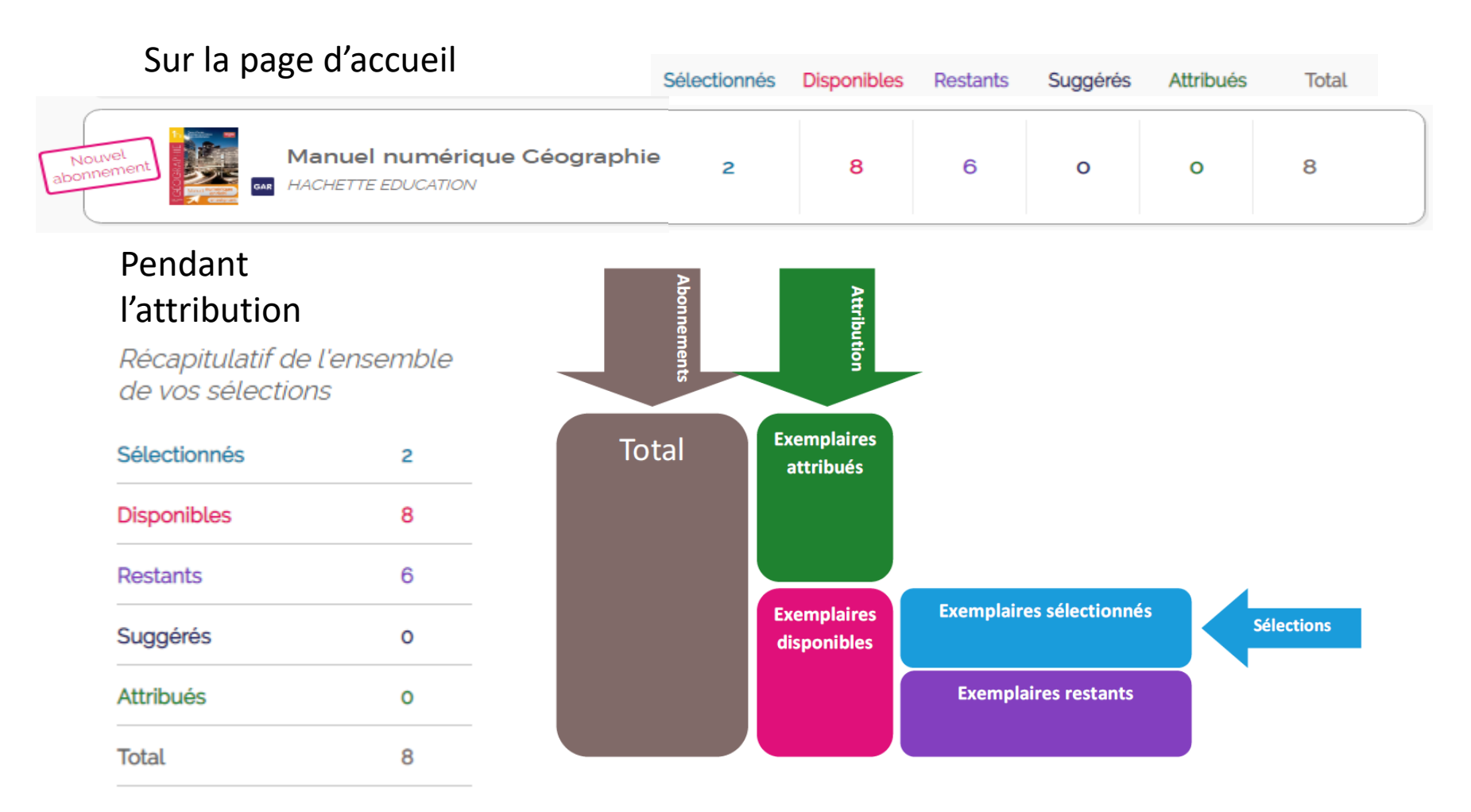

# **GAR**

# Principes : Famille de ressources

Une **famille** est composée d'une collection de ressources, reliées à une « Mère de famille »

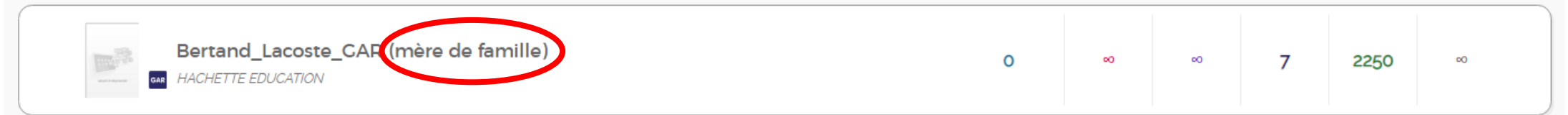

### Affectation

- On affecte de préférence d'abord la mère de famille, avec une affectation large (tout l'établissement)
- On affecte ensuite les ressources de la famille aux seuls usagers bénéficiant d'un exemplaire
- Le lien se fait au moment de la connexion, la ressource fille appelant la mère de famille.

# Modalités d'attribution En début d'année scolaire

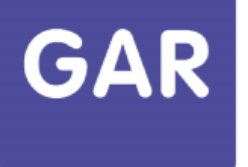

Le chef d'établissement sélectionne les abonnements pour l'année scolaire

1

Les abonnements sont transmis au GAR par les fournisseurs de ressources

 $\overline{\mathbf{2}}$ 

3

**Attribution des** exemplaires numériques par le responsable délégué d'affectation, depuis le module d'attribution

# Modalités d'attribution En début d'année scolaire

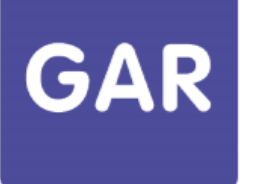

### Préférer affectation par ressource0310040A: LPO-RAYMOND NAVES-ac-Entrer par ressource Entrer par population **TOULOUSE Toulouse**

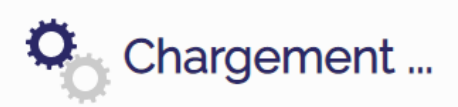

- Pour les abonnements établissement : à tout le monde…?
- Pour les abonnements individuels : aux populations concernées

#### Il est possible d'utiliser les filtres

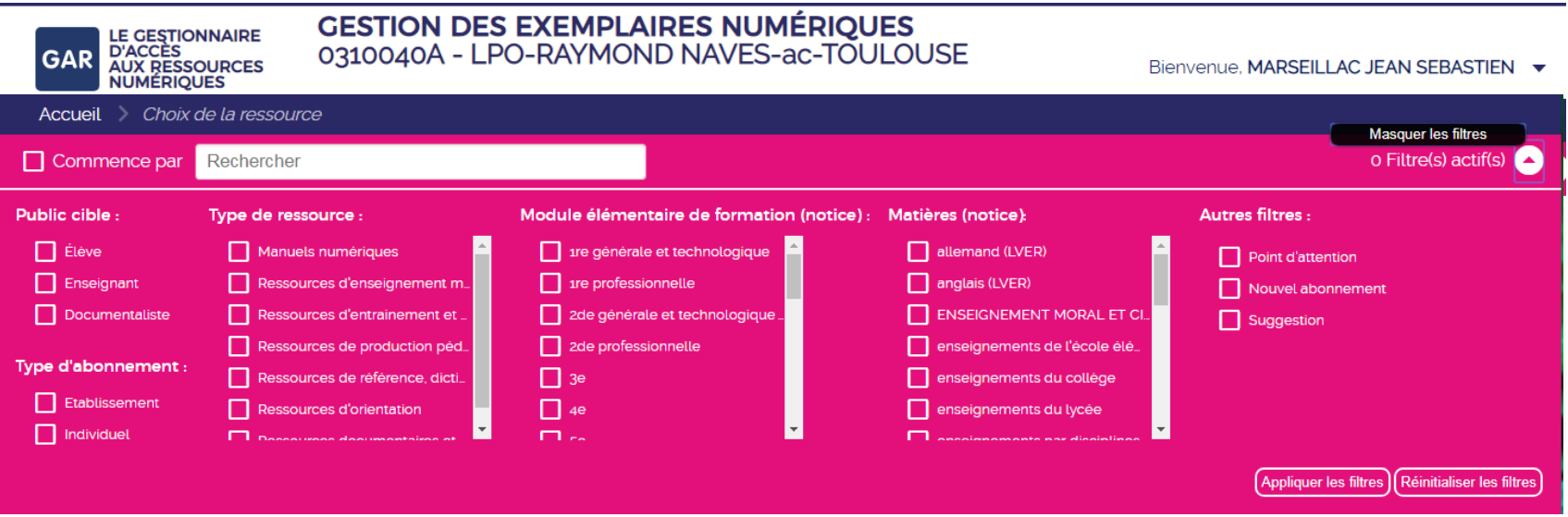

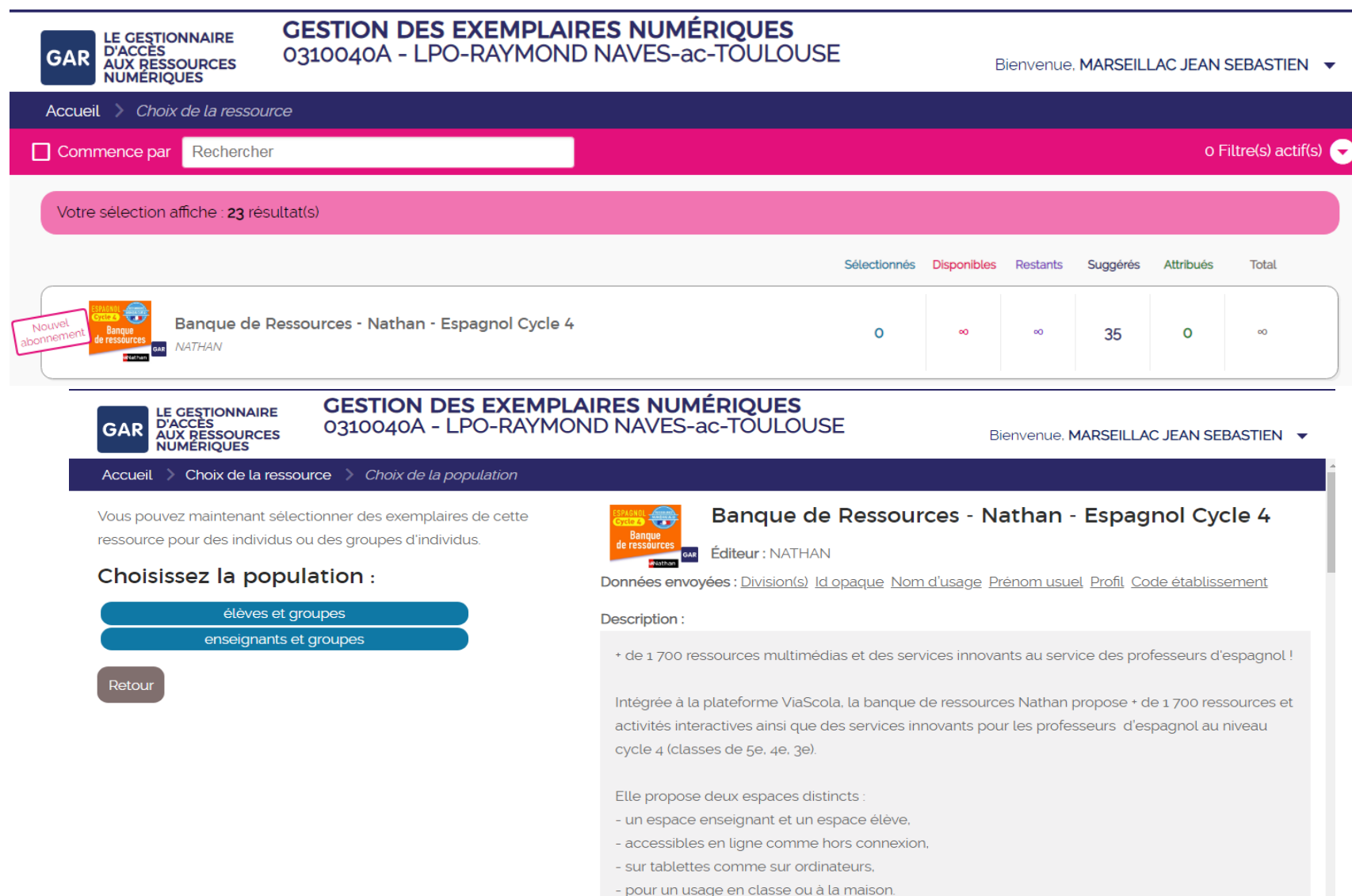

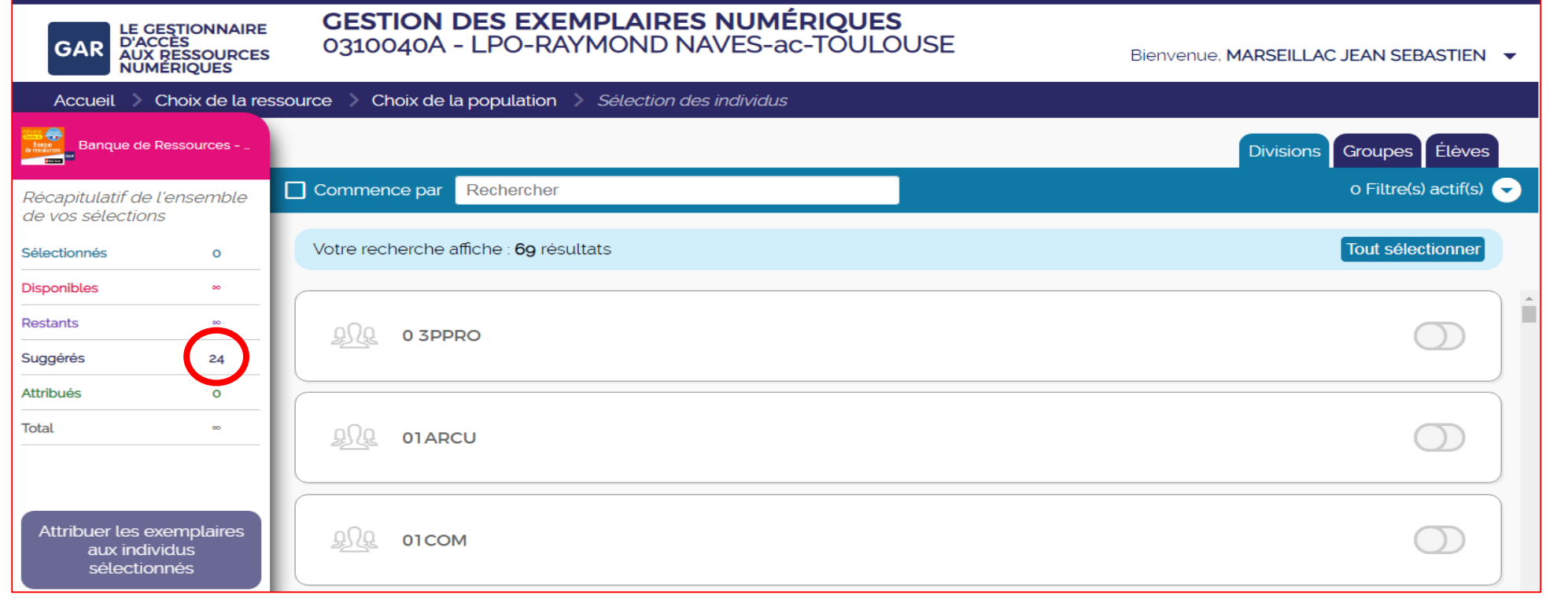

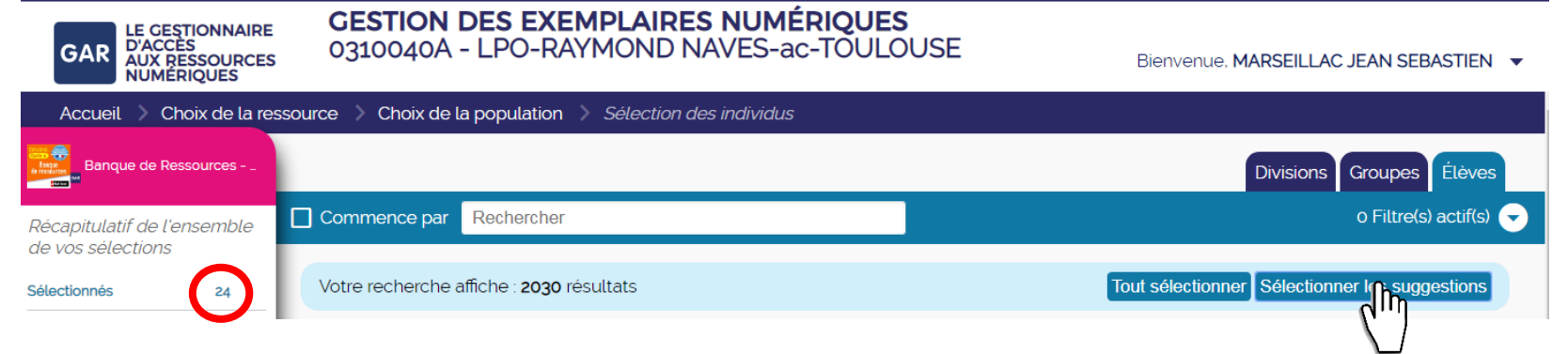

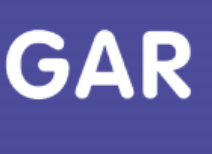

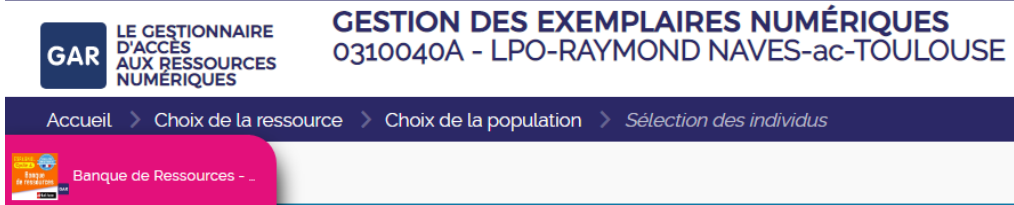

Récapitulatif de l'ensemble de vos sélections

 $24$ 

Sélectionnés

Commence par Rechercher

Votre recherche affiche : 2030 résultats

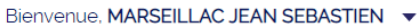

Tout sélectionner Sélectionner les suggestions

Divisions Groupes Elèves

o Filtre(s) actif(s)

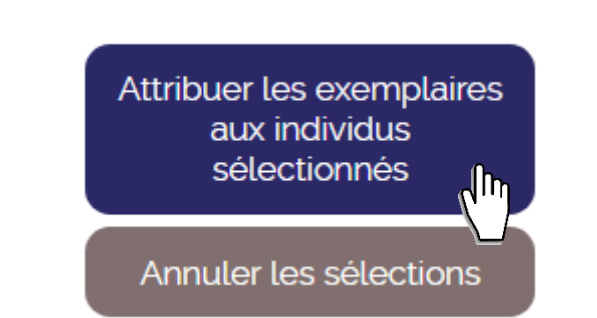

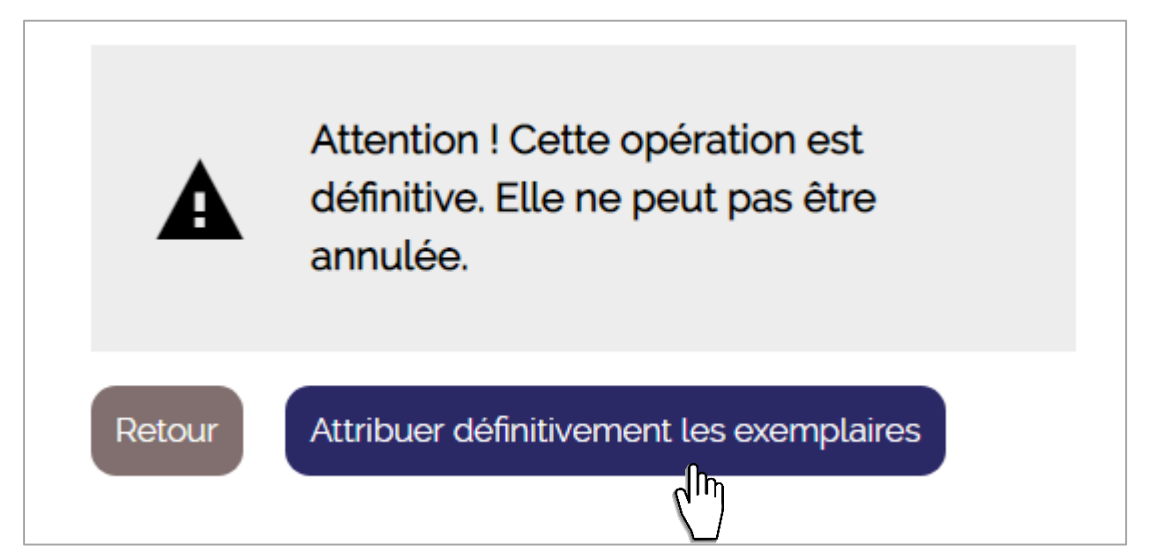

#### Opération réussie

Continuer

 $\mathsf{L}^{\mathsf{q} \mathsf{p} \mathsf{p} \mathsf{p} \mathsf{p} \mathsf{p} \mathsf{p} \mathsf{p}$ 

Les exemplaires ont été attribués aux individus.

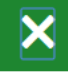

**GAR** 

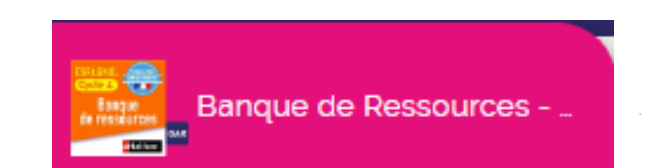

Récapitulatif de l'ensemble de vos sélections

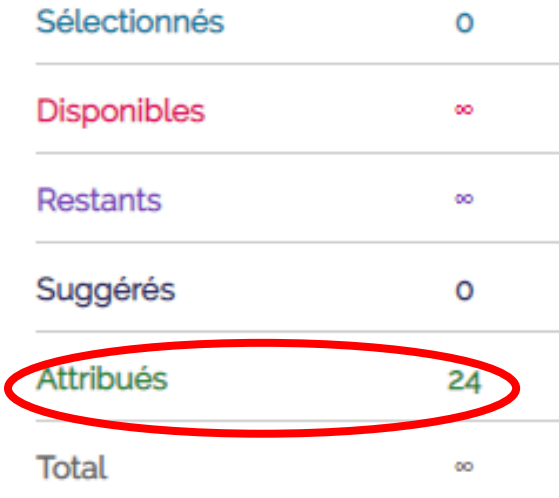

# Modalités d'attribution En cours d'année scolaire

Arrivée de nouveaux collègues, de nouveaux élèves

- Pour les abonnements établissement : rien à faire, affectation automatique (avertissement par mail)
- Pour les abonnements individuels : nouvelle affectation pour chaque nouveau compte

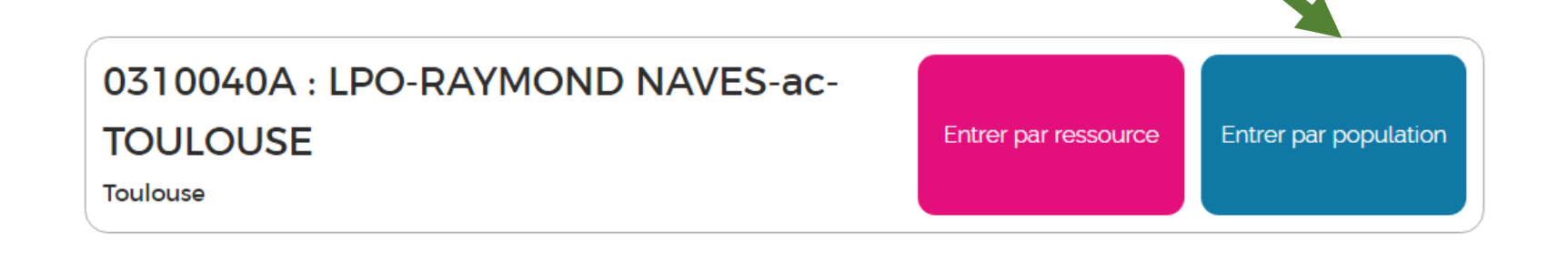

Choisissez la population pour laquelle vous allez réaliser une sélection de ressources :

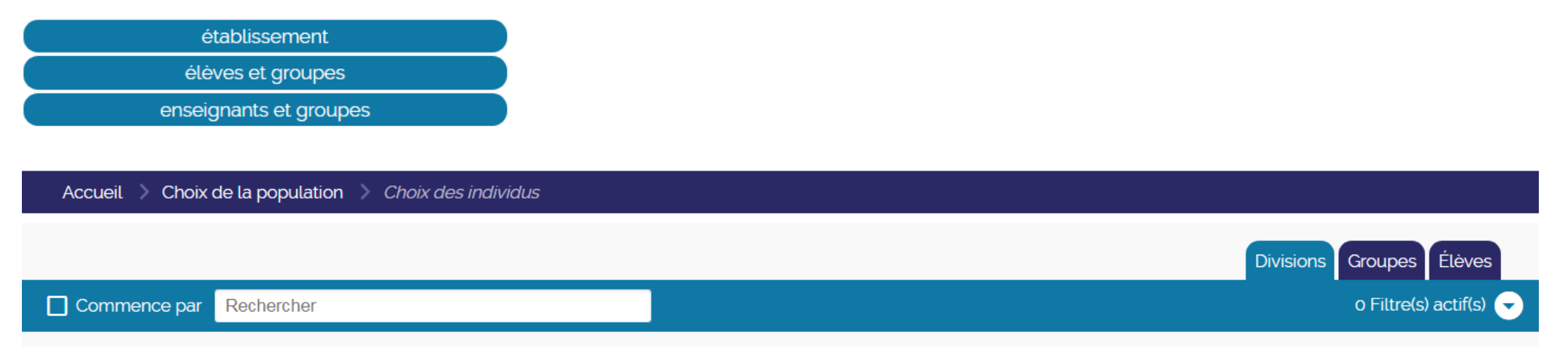

**GAR** 

Dans l'onglet « Elèves », faire une recherche par nom pour le trouver facilement

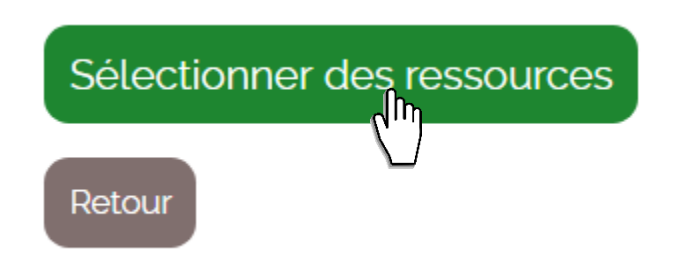

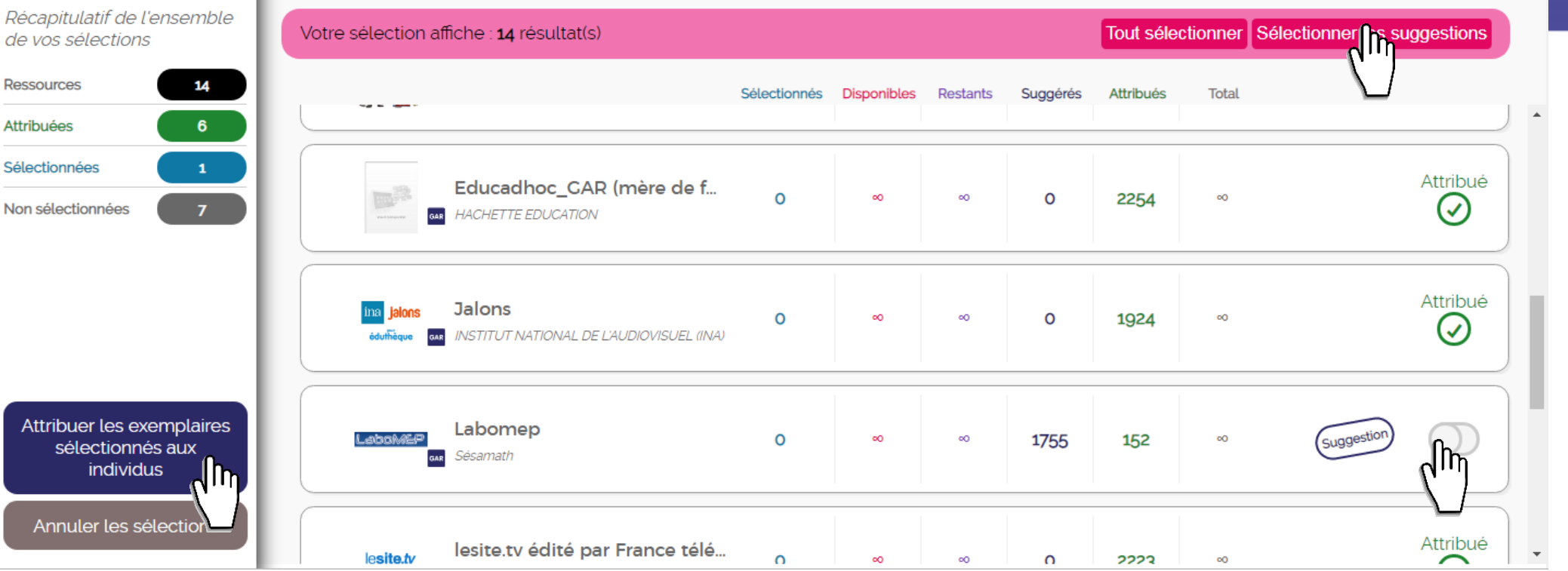

#### Des filtres sont également utilisables pour faciliter les recherches côté population

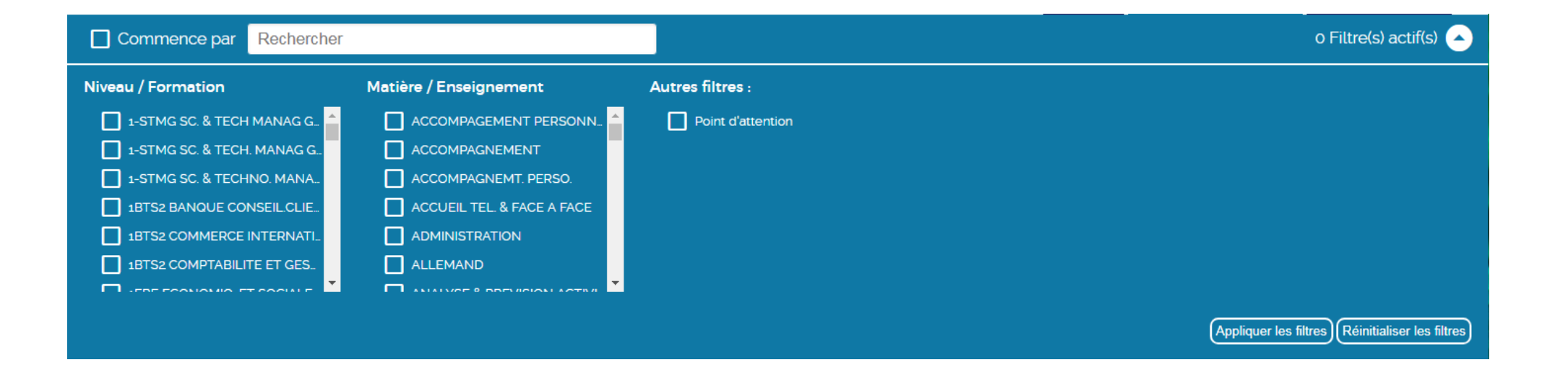

# **Le Gestionnaire d'Accès aux Ressources**

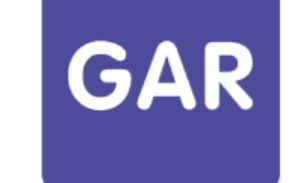

Les objectifs Le déploiement dans les établissements L'affectation des ressources ❖ Principes ❖ Modalités **La suppression d'une affectation** Point d'attention

# **Suppression d'une affectaion**

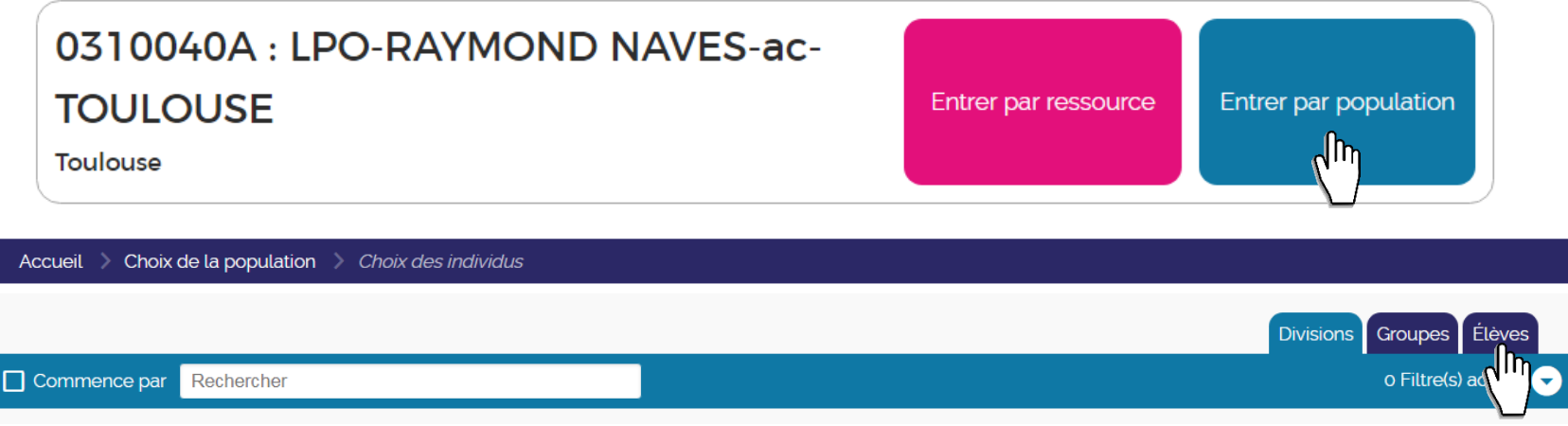

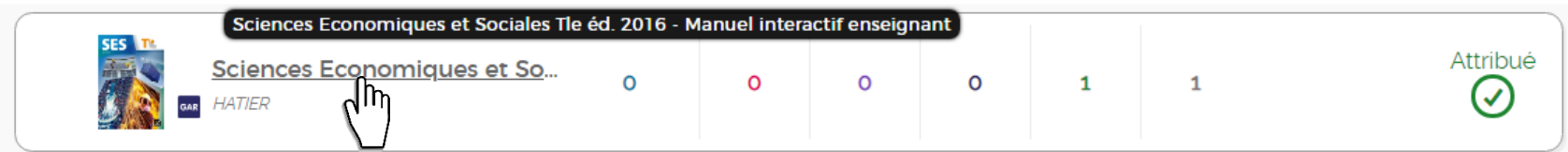

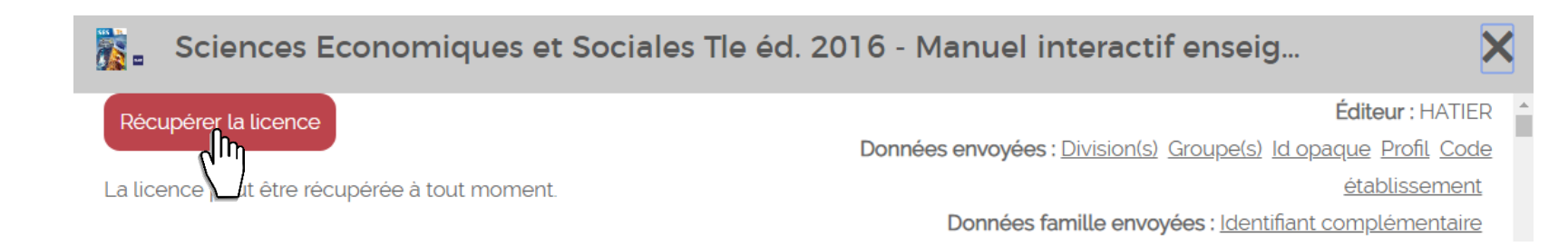

# **Le Gestionnaire d'Accès aux Ressources**

**GAR** 

Les objectifs Le déploiement dans les établissements L'affectation des ressources ❖ Principes ❖ Modalités La suppression d'une affectation **Point d'attention**

# **Point d'attention**

- Certaines ressources permettent de travailler au niveau d 'une classe ou d'un groupe
- Pour les applications qui utilisent les liaisons « professeurélève », les élèves n'apparaissent pas automatiquement dans les groupes et les classes
- Le peuplement des groupes se fait au fur et mesure des connexions des élèves à la ressource

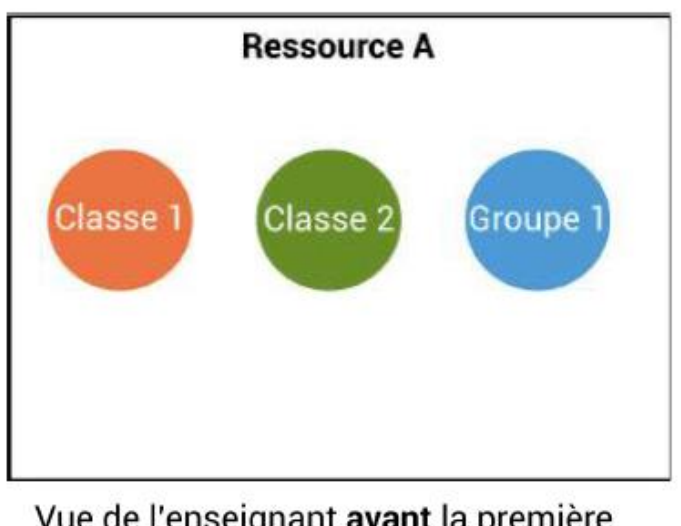

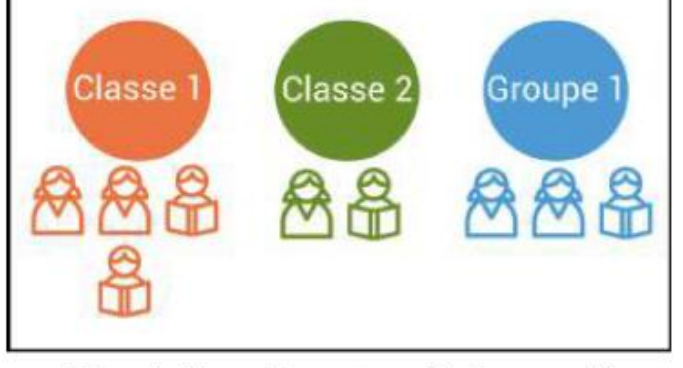

**Ressource A** 

Vue de l'enseignant avant la première connexion des élèves

Vue de l'enseignant après la première connexion des élèves

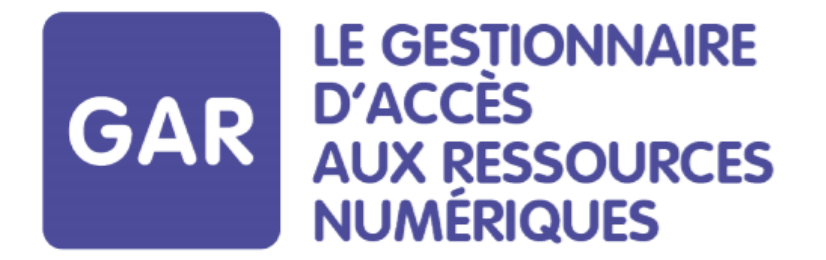

# **Présentation de l'outil d'affectation des ressources numériques pour l'école**

# **Merci de votre attention**

Juin 2019

Pôle d'appui Couserans Basse-Ariège